of first come first served basis.

- 9. In line with the Ministry of Corporate Affairs (MCA) Circular No. 17/2020 dated April 13, 2020, the Notice calling the AGM has been uploaded on the website of the Company at *[www.innovassynthinvestments.in.](http://www.innovassynthinvestments.in/)* The Notice can also be accessed from the websites of the Stock Exchanges i.e. BSE Limited at *[www.bseindia.com](http://www.bseindia.com/)* respectively and the AGM Notice is also available on the website of NSDL (agency for providing the Remote e-Voting facility) i.e. *[www.evoting.nsdl.com.](http://www.evoting.nsdl.com/)*
- 10. General Instructions for Members are as under:
	- i. The Register of Members and the share transfer books of the company will remain closed from  $20^{th}$  July,  $2021$  to  $27^{th}$ July, 2021 (both days inclusive).
	- ii. The Company has always encouraged the Members to register their email ID and phone numbers for ease of communication between the Company and the Members. The Members who have not yet registered their email addresses are requested to do so with their Depository Participants (DPs) in case the shares are held by them in electronic form, and with the Registrar & Transfer Agent, M/s Satellite Corporate Services Private Limited in case the shares are held by them in physical form.
	- iii. As per the Listing Regulations, the securities of listed companies can only be transferred in dematerialized form with effect from 1<sup>st</sup> April 2019. In view of the above, Members are advised to dematerialize shares held by them in physical form.
	- iv. If your address or bank details have changed, the Members who hold their shares in physical form are requested to inform the Company's Registered Office immediately of the change along with their ledger folio number. The Members who hold shares in electronic form are requested to update their DPs.
	- v. During the 14th AGM, Members may access the scanned copy of Register of Directors and Key Managerial Personnel and their shareholding maintained under Section 170 of the Act and the Register of Contracts and Arrangements in which Directors are interested maintained under Section 189 of the Act, upon request made to Company Secretary at *[secretarial@innovassynthinvestments.in.](mailto:secretarial@innovassynthinvestments.in)*
	- vi. The Securities and Exchange Board of India (SEBI) has mandated the submission of the Permanent Account Number (PAN) by every participant in securities market. The Members holding shares in physical form can submit their PAN details to M/s Satellite Corporate Services Pvt Ltd. or Company. The Members holding shares in dematerialised form are requested to submit their PAN details to their DPs with whom they are maintaining their Demat accounts.
	- vii. The Members desiring any information relating to the accounts are requested to write to the Company well in advance so as to enable the Management to keep the information ready.
	- viii. Since the AGM will be held through VC / OAVM, the Route Map, attendance slip, and Proxy Form is not annexed in this Notice.

# **INSTRUCTIONS FOR MEMBERS FOR REMOTE E-VOTING ARE AS UNDER: -**

**The remote e-voting period begins on Friday,23rd July 2021 at 09: 00 A.M. and ends on Monday, 26thJuly 2021 at 05: 00 P.M. The remote e-voting module shall be disabled by NSDL for voting thereafter. The Members, whose names appear in the Register of Members / Beneficial Owners as on the record date (cut-off date) i.e., 20th July 2021, may cast their vote electronically. The voting right of shareholders shall be in proportion to their share in the paid-up equity share capital of the Company as on the cut-off date, being 20th July 2021.**

# **How do I vote electronically using NSDL e-Voting system?**

The way to vote electronically on NSDL e-Voting system consists of "Two Steps" which are mentioned below:

#### **Step 1: Access to NSDL e-Voting system**

# **A) Login method for e-Voting and joining virtual meetings for Individual shareholders holding securities in Demat mode:**

In terms of SEBI circular dated December 9, 2020 on e-Voting facility provided by Listed Companies, Individual shareholders holding securities in demat mode are allowed to vote through their demat account maintained with Depositories and Depository Participants. Shareholders are advised to update their mobile number and email Id in their demat accounts in order to access e-Voting facility.

Login method for Individual shareholders holding securities in demat mode is given below:

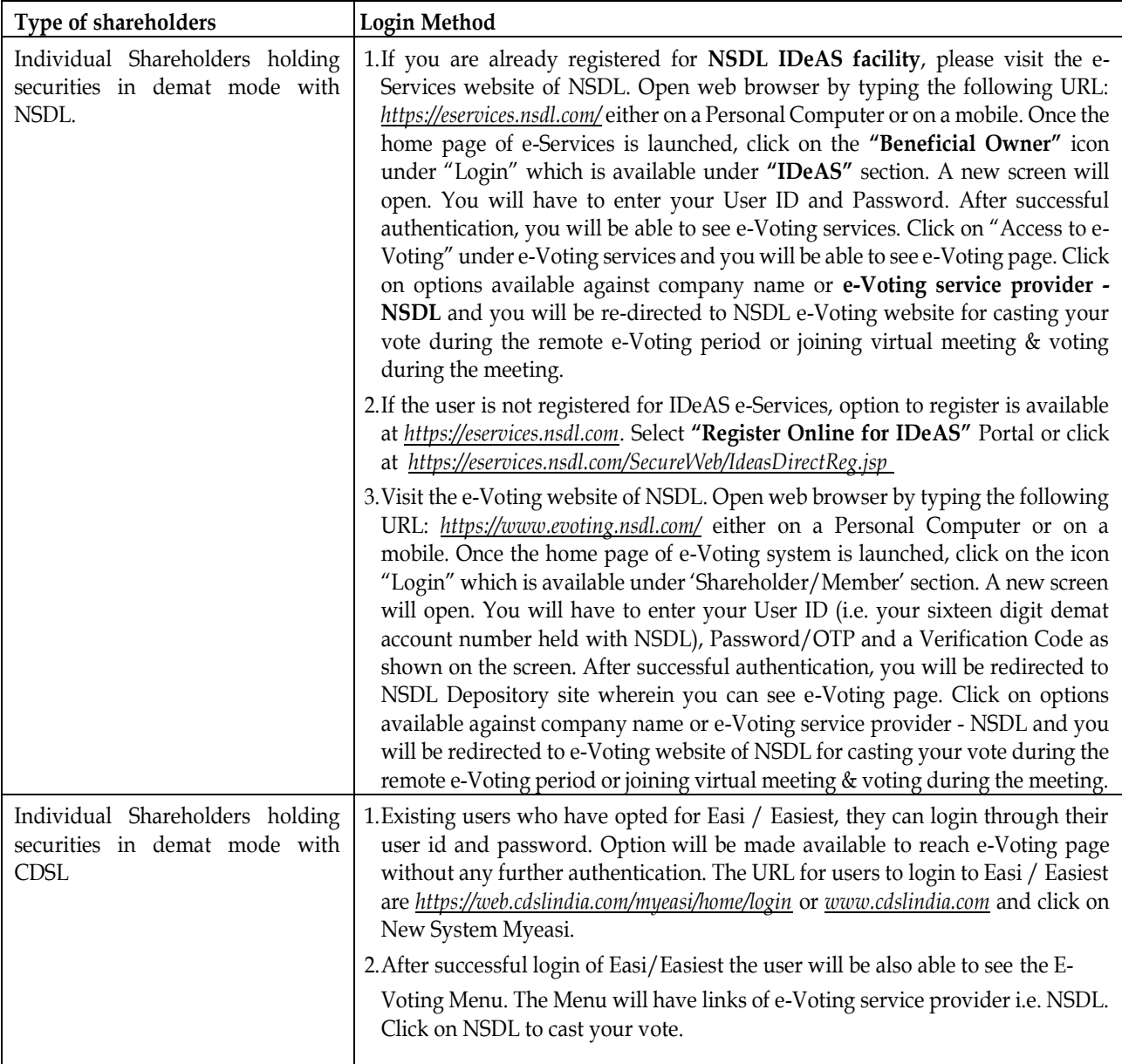

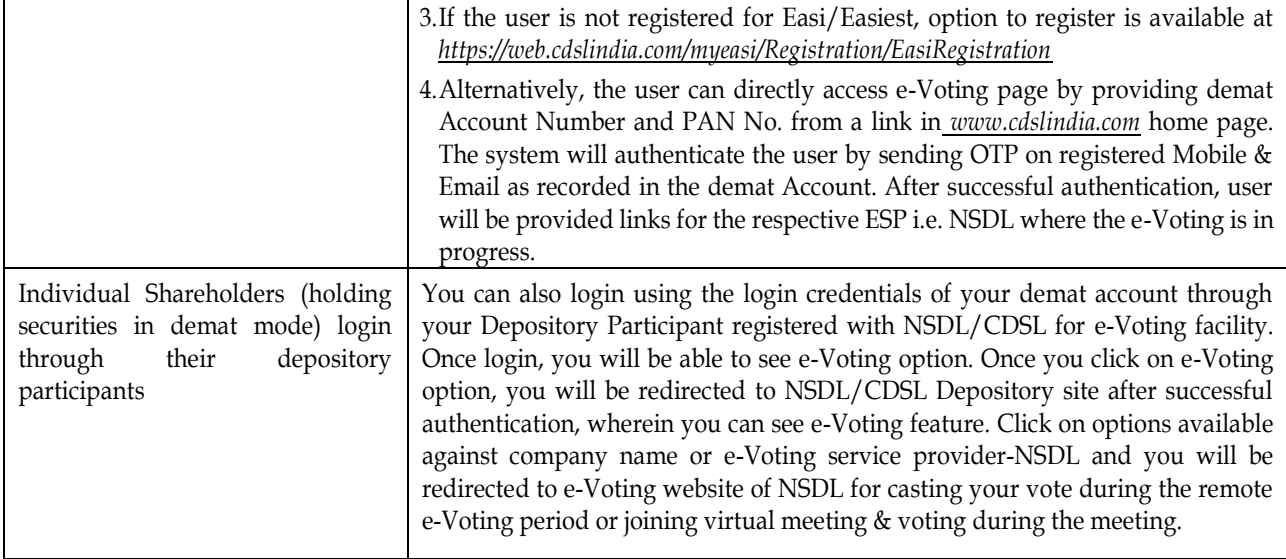

**Important note:** Members who are unable to retrieve User ID/ Password are advised to use Forget User ID and Forget Password option available at abovementioned website.

# **Helpdesk for Individual Shareholders holding securities in demat mode for any technical issues related to login through Depository i.e. NSDL and CDSL:**

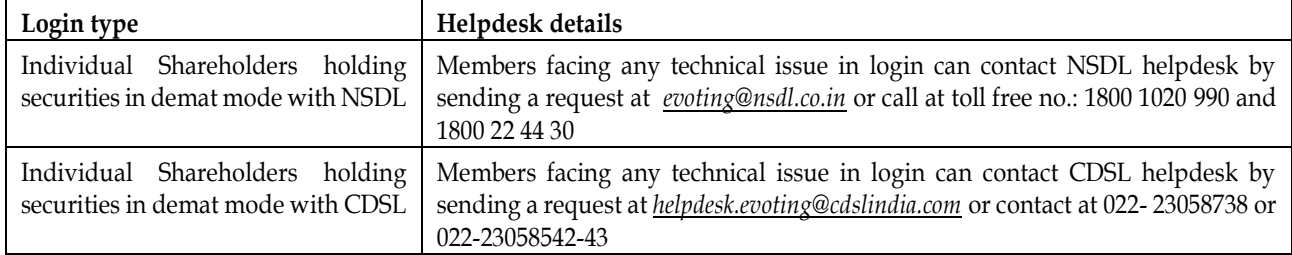

# **B) Login Method for shareholders other than Individual shareholders holding securities in demat mode and shareholders holding securities in physical mode.**

# **How to Log-in to NSDL e-Voting website?**

- 1.Visit the e-Voting website of NSDL. Open web browser by typing the following URL: *<https://www.evoting.nsdl.com/>* either on a Personal Computer or on a mobile.
- 2.Once the home page of e-Voting system is launched, click on the icon "Login" which is available under 'Shareholder/Member' section.
- 3.A new screen will open. You will have to enter your User ID, your Password/OTP and a Verification Code as shown on the screen.

*Alternatively, if you are registered for NSDL eservices i.e. IDEAS, you can log-in at<https://eservices.nsdl.com/> with your existing IDEAS login. Once you log-in to NSDL eservices after using your log-in credentials, click on e-Voting and you can proceed to Step 2 i.e. Cast your vote electronically.*

4.Your User ID details are given below :

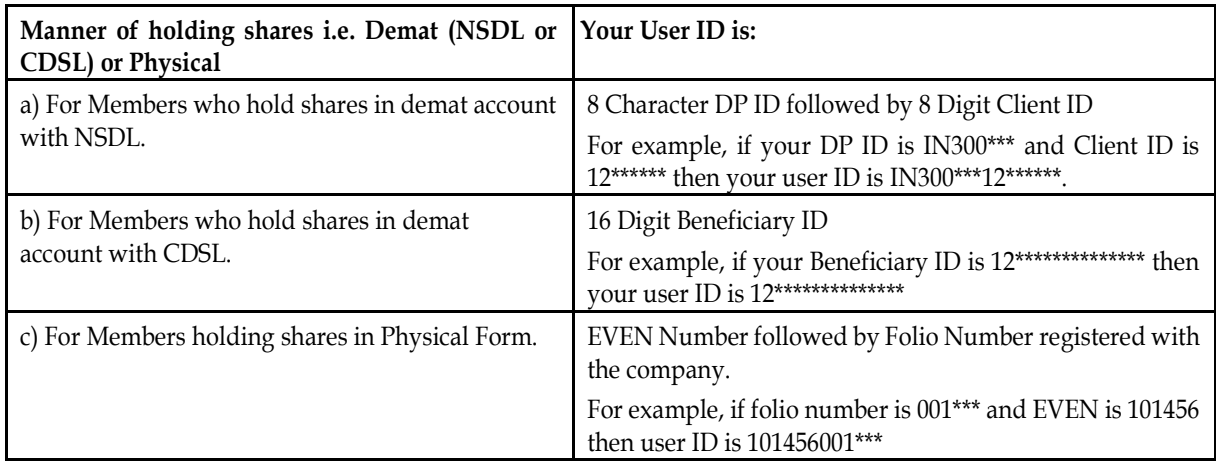

5.Password details for shareholders other than Individual shareholders are given below:

a) If you are already registered for e-Voting, then you can user your existing password to login and cast your vote.

b)If you are using NSDL e-Voting system for the first time, you will need to retrieve the 'initial password' which was communicated to you. Once you retrieve your 'initial password', you need to enter the 'initial password' and the system will force you to change your password.

c) How to retrieve your 'initial password'?

- i. If your email ID is registered in your demat account or with the company, your 'initial password' is communicated to you on your email ID. Trace the email sent to you from NSDL from your mailbox. Open the email and open the attachment i.e. a .pdf file. Open the .pdf file. The password to open the .pdf file is your 8 digit client ID for NSDL account, last 8 digits of client ID for CDSL account or folio number for shares held in physical form. The .pdf file contains your 'User ID' and your 'initial password'.
- ii. If your email ID is not registered, please follow steps mentioned below in process for those shareholders whose email ids are not registered

6.If you are unable to retrieve or have not received the "Initial password" or have forgotten your password:

- a) Click on *"[Forgot User Details/Password](https://www.evoting.nsdl.com/eVotingWeb/commonhtmls/NewUser.jsp)[?](https://www.evoting.nsdl.com/eVotingWeb/commonhtmls/NewUser.jsp)*"(If you are holding shares in your demat account with NSDL or CDSL) option available on www.evoting.nsdl.com.
- b)*[Physical User Reset Password?](https://www.evoting.nsdl.com/eVotingWeb/commonhtmls/PhysicalUser.jsp)***"** (If you are holding shares in physical mode) option available on *[www.evoting.nsdl.com.](http://www.evoting.nsdl.com/)*
- c) If you are still unable to get the password by aforesaid two options, you can send a request at *[evoting@nsdl.co.in](mailto:evoting@nsdl.co.in)* mentioning your demat account number/folio number, your PAN, your name and your registered address etc.
- d)Members can also use the OTP (One Time Password) based login for casting the votes on the e-Voting system of NSDL.
- 7.After entering your password, tick on Agree to "Terms and Conditions" by selecting on the check box.

8.Now, you will have to click on "Login" button.

9.After you click on the "Login" button, home page of e-Voting will open.

#### **Step 2: Cast your vote electronically and join General Meetings on NSDL e-Voting system:**

#### **How to cast your vote electronically and join General Meetings on NSDL e-Voting system?**

- 1. After successful login at Step 1, you will be able to see all the companies "EVEN" in which you are holding shares and whose voting cycle and General Meeting is in active status.
- 2. Select "EVEN" of company for which you wish to cast your vote during the remote e-Voting period and casting your vote during the General Meeting. For joining virtual meeting, you need to click on "VC/OAVM" link placed under "Join General Meeting".
- 3. Now you are ready for e-Voting as the Voting page opens.
- 4. Cast your vote by selecting appropriate options i.e. assent or dissent, verify/modify the number of shares for which you wish to cast your vote and click on "Submit" and also "Confirm" when prompted.
- 5. Upon confirmation, the message "Vote cast successfully" will be displayed.
- 6. You can also take the printout of the votes cast by you by clicking on the print option on the confirmation page.
- 7. Once you confirm your vote on the resolution, you will not be allowed to modify your vote

# **General Guidelines for shareholders**

- 1. Institutional shareholders (i.e. other than individuals, HUF, NRI etc.) are required to send scanned copy (PDF/JPG Format) of the relevant Board Resolution/ Authority letter etc. with attested specimen signature of the duly authorized signatory(ies) who are authorized to vote, to the Scrutinizer by e-mail to Mr. Miket Shashikant Bahuva *[miket@miketsbahuva.com](mailto:miket@miketsbahuva.com)* with a copy marked to *[evoting@nsdl.co.in.](mailto:evoting@nsdl.co.in)*
- 2. It is strongly recommended not to share your password with any other person and take utmost care to keep your password confidential. Login to the e-voting website will be disabled upon five unsuccessful attempts to key in the correct password. In such an event, you will need to go through the *"[Forgot User Details/Password?](https://www.evoting.nsdl.com/eVotingWeb/commonhtmls/NewUser.jsp)["](https://www.evoting.nsdl.com/eVotingWeb/commonhtmls/NewUser.jsp)* or "*[Physical User](https://www.evoting.nsdl.com/eVotingWeb/commonhtmls/PhysicalUser.jsp)  [Reset Password?](https://www.evoting.nsdl.com/eVotingWeb/commonhtmls/PhysicalUser.jsp)*" option available on *[www.evoting.nsdl.com](http://www.evoting.nsdl.com/)*to reset the password.
- 3. In case of any queries, you may refer the Frequently Asked Questions (FAQs) for Shareholders and e-voting user manual for Shareholders available at the download section of *[www.evoting.nsdl.com](http://www.evoting.nsdl.com/)* or call on toll free no.: 1800 1020 990 and 1800 22 44 30 or send a request to at *[evoting@nsdl.co.in](mailto:evoting@nsdl.co.in)*

# **Process for those shareholders whose Email IDs are not registered with the Depositories for procuring user id and password and registration of e mail ids for e-voting for the resolutions set out in this notice:**

- 1. In case shares are held in physical mode please provide Folio No., Name of shareholder, scanned copy of the share certificate (front and back), PAN (self-attested scanned copy of PAN card), AADHAR (self-attested scanned copy of Aadhar Card) by email to *[secretarial@innovassynthinvestments.in.](mailto:secretarial@innovassynthinvestments.in)*
- 2. In case shares are held in demat mode, please provide DPID-CLID (16 digit DPID + CLID or 16 digit beneficiary ID), Name, client master or copy of Consolidated Account statement, PAN (self-attested scanned copy of PAN card), AADHAR (self-attested scanned copy of Aadhar Card) to *[secretarial@innovassynthinvestments.in.](mailto:secretarial@innovassynthinvestments.in)* If you are an Individual shareholder holding securities in demat mode, you are requested to refer to the login method explained at **step 1 (A**) i.e., **Login method for e-Voting and joining virtual meetings for Individual shareholders holding securities in demat mode**.
- 3. Alternatively, shareholder/members may send a request to *[evoting@nsdl.co.in](mailto:evoting@nsdl.co.in)* for procuring user id and password for evoting by providing above mentioned documents.

4. In terms of SEBI circular dated December 9, 2020 on e-Voting facility provided by Listed Companies, Individual shareholders holding securities in demat mode are allowed to vote through their demat account maintained with Depositories and Depository Participants. Shareholders are required to update their mobile number and email ID correctly in their demat account in order to access e-Voting facility.

#### **INSTRUCTIONS FOR MEMBERS FOR E-VOTING ON THE DAY OF AGM ARE AS UNDER: -**

- 1. The procedure for e-Voting on the day of the AGM is same as the instructions mentioned above for remote e-voting.
- 2. Only those Members/ shareholders, who will be present in the AGM through VC/OAVM facility and have not casted their vote on the Resolutions through remote e-Voting and are otherwise not barred from doing so, shall be eligible to vote through e-Voting system in the AGM.
- 3. Members who have voted through Remote e-Voting will be eligible to attend the AGM. However, they will not be eligible to vote at the AGM.
- 4. The details of the person who may be contacted for any grievances connected with the facility for e-Voting on the day of the AGM shall be the same person mentioned for Remote e-voting.

#### **INSTRUCTIONS FOR MEMBERS FOR ATTENDING THE AGM THROUGH VC/OAVM ARE AS UNDER:**

- 1. Member will be provided with a facility to attend the EGM/AGM through VC/OAVM through the NSDL e-Voting system. Members may access by following the steps mentioned above for Access to NSDL e-Voting system. After successful login, you can see link of "VC/OAVM link" placed under "Join General meeting" menu against company name. You are requested to click on VC/OAVM link placed under Join General Meeting menu. The link for VC/OAVM will be available in Shareholder/Member login where the EVEN of Company will be displayed. Please note that the members who do not have the User ID and Password for e-Voting or have forgotten the User ID and Password may retrieve the same by following the remote e-Voting instructions mentioned in the notice to avoid last minute rush.
- 2. Members are encouraged to join the Meeting through Laptops for better experience.
- 3. Further Members will be required to allow Camera and use Internet with a good speed to avoid any disturbance during the meeting.
- 4. Please note that Participants Connecting from Mobile Devices or Tablets or through Laptop connecting via Mobile Hotspot may experience Audio/Video loss due to Fluctuation in their respective network. It is therefore recommended to use Stable Wi-Fi or LAN Connection to mitigate any kind of aforesaid glitches.
- 5. Shareholders who would like to express their views/have questions may send their questions in advance mentioning their name demat account number/folio number, email id, mobile number at (*[secretarial@innovassynthinvestments.in](mailto:secretarial@innovassynthinvestments.in).).* The same will be replied by the company suitably.

#### **Other Instructions:**

1. The Scrutinizer shall, immediately after the conclusion of voting at the AGM, first count the votes cast during the AGM, thereafter, unblock the votes cast through remote e-voting and make, not later than 48 hours of conclusion of the AGM, a consolidated Scrutinizer's Report of the total votes cast in favor or against, if any, shall be submitted to the Chairman or Company Secretary.

#### **INNOVASSYNTH INVESTMENTS LIMITED 14**

2. The result declared along with the Scrutinizer's Report shall be placed on the Company's website *[www.innovassynthinvestments.in](http://www.innovassynthinvestments.in/) and* on the website of NSDL *[secretarial@innovassynthinvestments.in](mailto:secretarial@innovassynthinvestments.in)* immediately. The Company shall simultaneously forward the results to BSE Limited, where the shares of the Company are listed.

# **By order of the Board of Directors For Innovassynth Investments Limited**

**Abhishek Deshpande** Company Secretary & Compliance Officer ACS: 54004

Khopoli, 26th June 2021

# **Registered Office:**

C/2-3, KMC No. 91, Innovassynth Colony, Khopoli, Raigad MH 410203 IN Email ID: *[secretarial@innovassynthinvestments.in](mailto:secretarial@innovassynthinvestments.in)* Website: *[www.innovassynthinvestments.in](http://www.innovassynthinvestments.in/)* Contact No: 02194-260224